## **FUNDACIÓN MILITARES EN RETIRO** EDUCACIÓN PARA EL TRABAJO Y DESARROLLO HUMANO Resolución 10666 de 2001 de la secretaria edu, sder

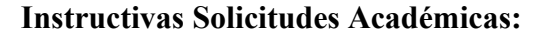

1. Ingresa a nuestra web<http://fundamir.edu.co/>y busca el

## menú PQRS

2. Dar clic en la opción solicitudes, Pqrs y Certificados

3. En la ventana que se abre dar clic en nueva solicitud y elegir de la lista desplegable, la solicitud que desees.

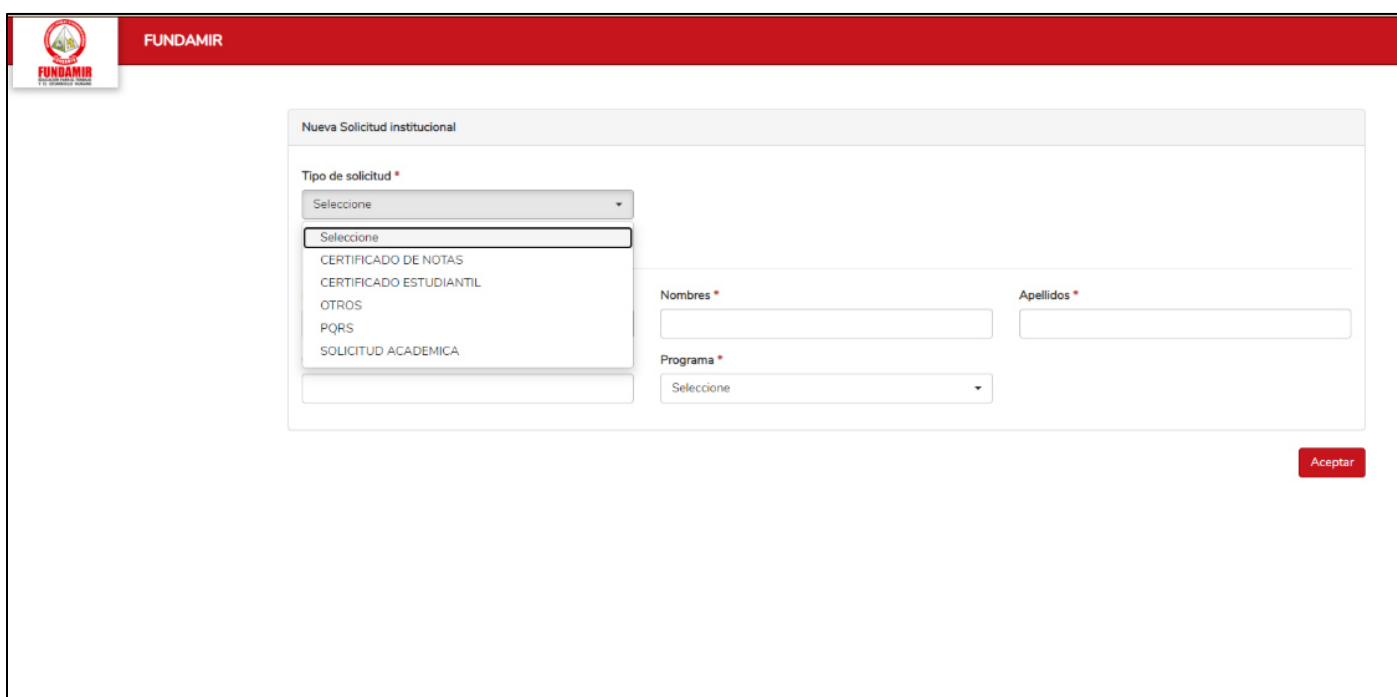

4. Se debe llenar el formulario del solicitante

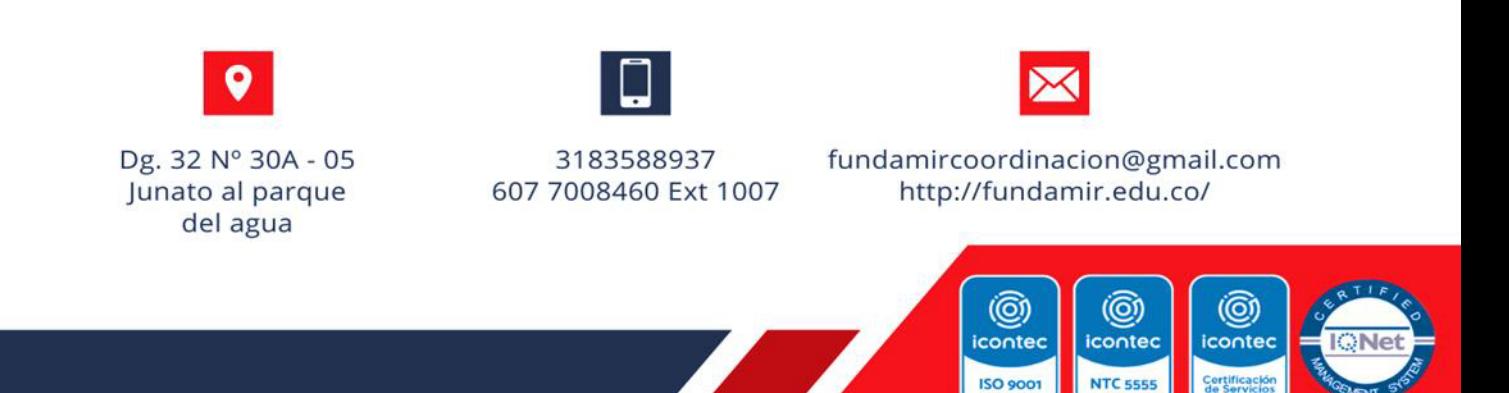

**FUNDACIÓN MILITARES EN RETIRO** 

EDUCACIÓN PARA EL TRABAJO Y DESARROLLO HUMANO

Resolución 10666 de 2001 de la secretaria edu, sder

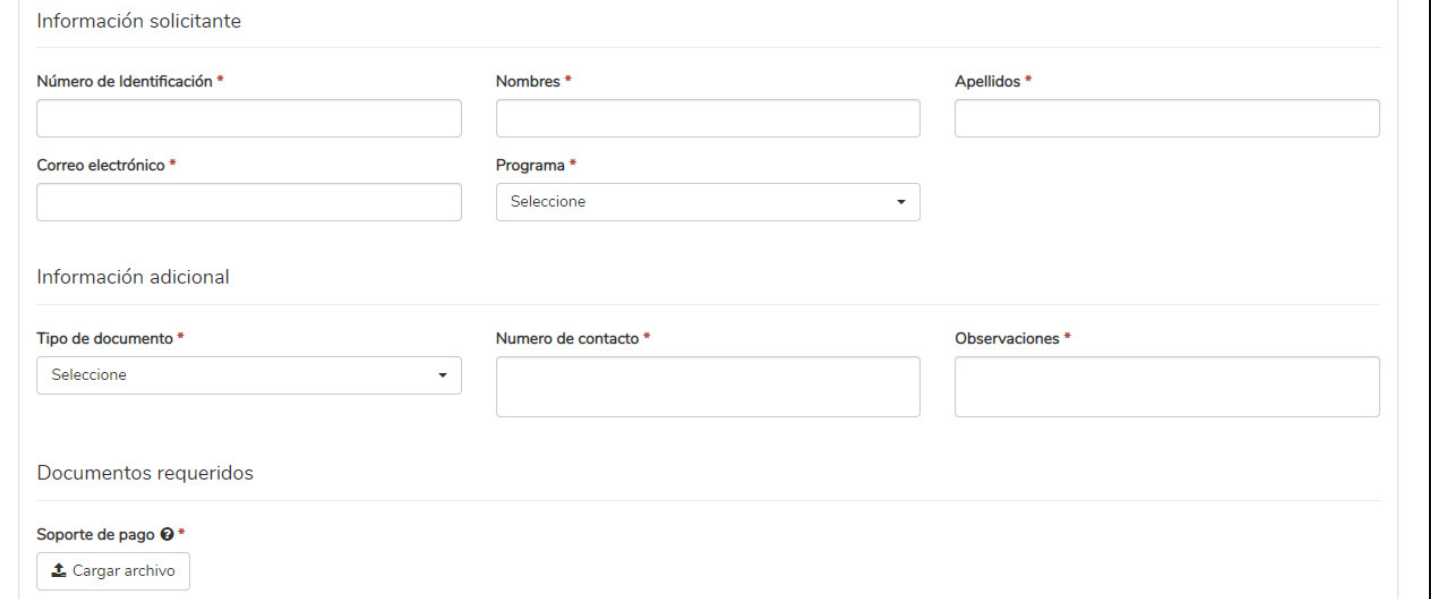

## 5. Dar clic en Aceptar

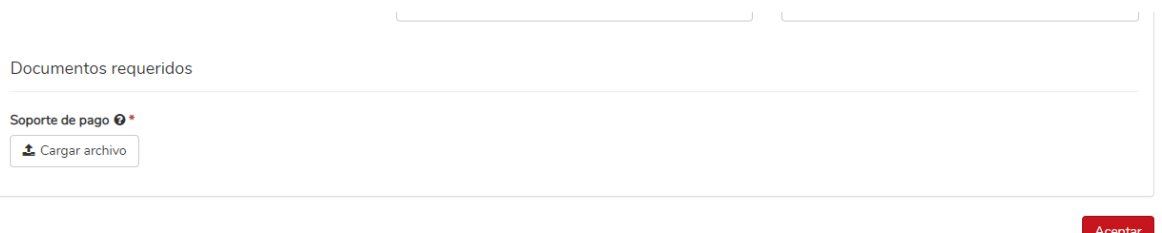

## **Nota:**

Recuerda adjuntar los soportes de pago según corresponde la solicitud y llenar todos los campos

correspondientes.

Recuerda guardar el número de radicado después de dar aceptar

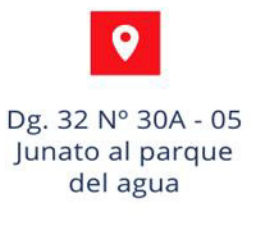

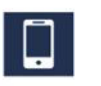

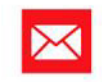

3183588937 607 7008460 Ext 1007 fundamircoordinacion@gmail.com http://fundamir.edu.co/

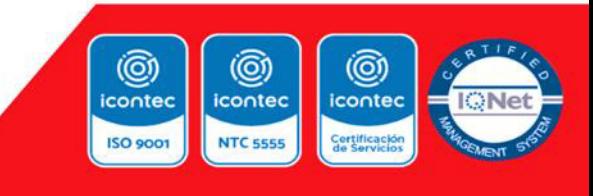